## ドメイン指定解除方法 Soft Bank 編

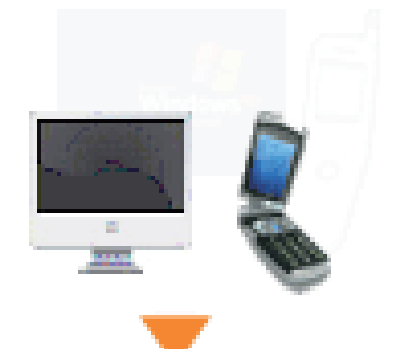

Yahoo!ケータイにアクセス 携帯から「Y!」ボタンを押します。

オリジナルメール設定

Softbankの受信可否アドレス設定はPC、 携帯電話どちらからも設定できます。

1. Yahoo!ケータイに接続します。 (携帯からは「Y!」ボタンを押します)

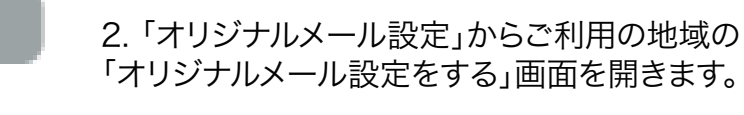

3. 受信可否設定でsupporterslink.comを ドメイン指定受信に設定してください。

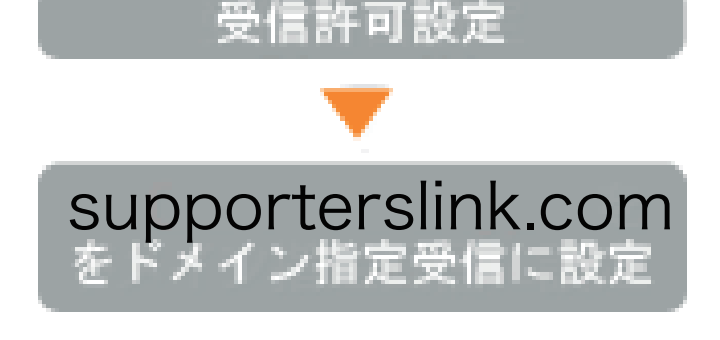